## **Katello - Bug #5967**

# **New host form does not populate Environment and Content view dropdown fields**

05/28/2014 12:43 PM - Brad Buckingham

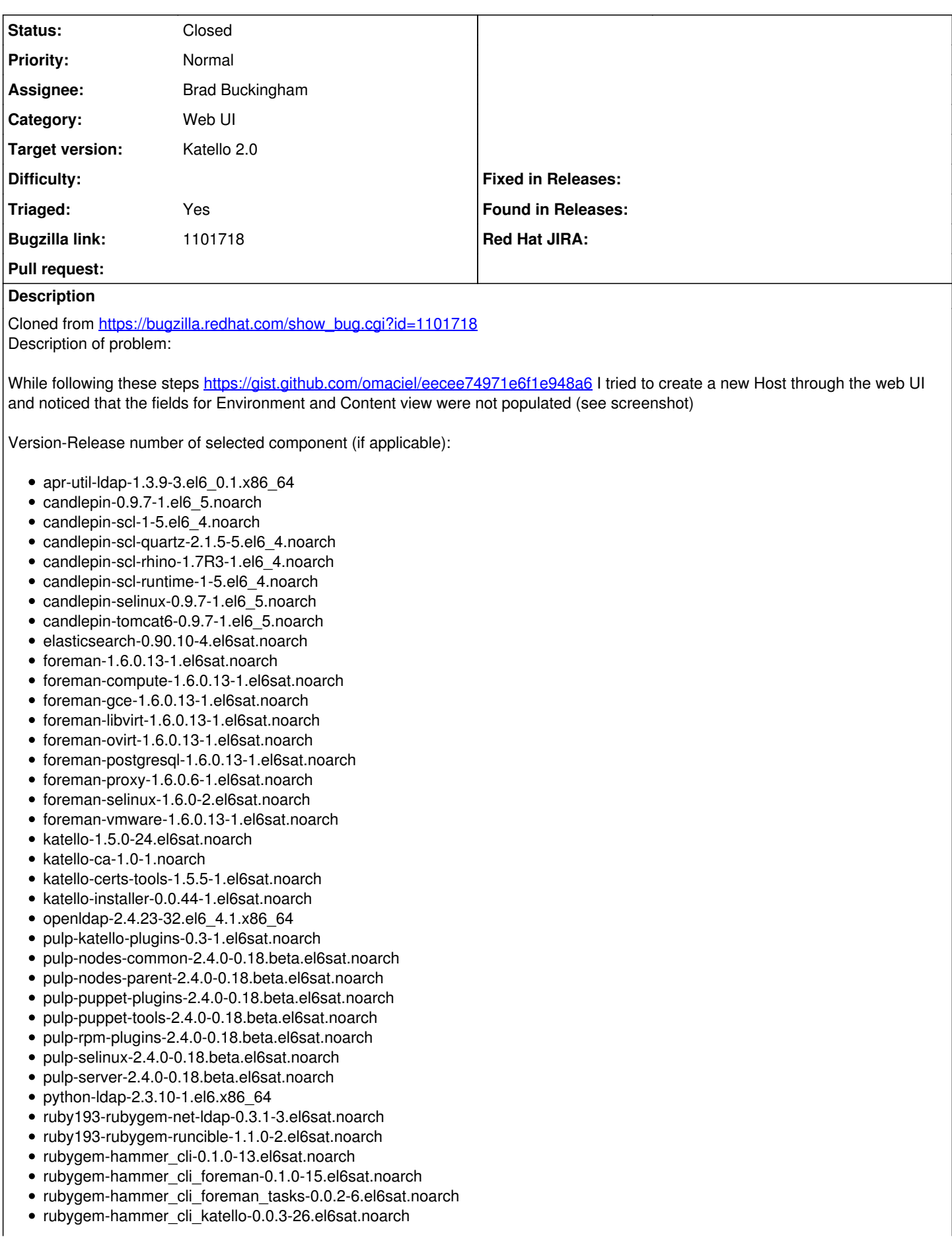

```
How reproducible:
Steps to Reproduce:
1. See https://gist.github.com/omaciel/eecee74971e6f1e948a6
2.
3.
Actual results:
Expected results:
Additional info:
Processing by HostsController#process_hostgroup as /*
Parameters: {"utf8"=>"□", "authenticity_token"=>"usU1tfsynsnyfuPWG4IT8hAevvqFYrb+vpzKRUMgACM=",
"host"=>{"name"=>"", "organization_id"=>"1", "location_id"=>"2", "hostgroup_id"=>"1", "compute_resource_id"=>"",
"environment_id"=>"", "puppet_ca_proxy_id"=>"", "puppet_proxy_id"=>"", "managed"=>"true",
"progress_report_id"=>"[FILTERED]", "type"=>"Host::Managed", "domain_id"=>"", "realm_id"=>"", "mac"=>"", "ip"=>"",
"interfaces_attributes"=>{"new_interfaces"=>{"_destroy"=>"false", "type"=>"Nic::Managed", "mac"=>"", "name"=>"",
"domain_id"=>"", "ip"=>"", "provider"=>"IPMI"}}, "architecture_id"=>"", "provision_method"=>"build", "build"=>"1",
"disk"=>"", "root_pass"=>"[FILTERED]", "is_owned_by"=>"1-Users", "enabled"=>"1", "model_id"=>"", "comment"=>"",
"overwrite"=>"false"}, "kt_environment_id"=>""}
Rendered hosts/_progress.html.erb (0.2ms)
Rendered puppetclasses/_selectedClasses.html.erb (0.0ms)
Rendered puppetclasses/_classes_in_groups.html.erb (0.0ms)
Rendered puppetclasses/_classes.html.erb (0.1ms)
Rendered puppetclasses/_class_selection.html.erb (58.5ms)
Rendered common/_domain.html.erb (9.4ms)
Rendered hosts/_interfaces.html.erb (134.3ms)
Rendered common/os_selection/_architecture.html.erb (3.5ms)
Rendered common/os_selection/_operatingsystem.html.erb (17.1ms)
Rendered hosts/_operating_system.html.erb (27.1ms)
Rendered hosts/_unattended.html.erb (182.3ms)
Rendered puppetclasses/_class_parameters.html.erb (0.0ms)
Rendered puppetclasses/_classes_parameters.html.erb (8.7ms)
Rendered common_parameters/_inherited_parameters.html.erb (4.9ms)
Rendered common_parameters/_puppetclass_parameter.html.erb (1.6ms)
Rendered common_parameters/_puppetclasses_parameters.html.erb (2.5ms)
Rendered common_parameters/_parameter.html.erb (1.1ms)
Rendered common_parameters/_parameters.html.erb (2.3ms)
Rendered hosts/_form.html.erb (327.8ms)
Completed 200 OK in 379ms (Views: 309.5ms | ActiveRecord: 26.2ms)
Processing by SubnetsController#freeip as */
Parameters: {"subnet_id"=>"1", "host_mac"=>"", "organization_id"=>"1", "location_id"=>"2"}
> /var/log/foreman-proxy/proxy.log <
#22617] DEBUG --: Reading config file /etc/dhcp/dhcpd.conf
D, [2014-05-27T15:07:23.321171 #22617] DEBUG -- : Reading config file /etc/dhcp/dhcpd.hosts
D, [2014-05-27T15:07:23.321338 #22617] DEBUG -- : Loading subnets for 127.0.0.1
D, [2014-05-27T15:07:23.321520 #22617] DEBUG -- : Added 192.168.100.0/255.255.255.0 to 127.0.0.1
D, [2014-05-27T15:07:23.321932 #22617] DEBUG -- : trying to find an ip address, we got {:mac=>nil, :from=>nil, :to=>nil}
#22617] DEBUG --: Loading subnet data for 192.168.100.0/255.255.255.0
I, [2014-05-27T15:07:23.331736 #22617] INFO -- : Enumerated hosts on 192.168.100.0
D, [2014-05-27T15:07:23.331779 #22617] DEBUG --: Lazy loaded 192.168.100.0/255.255.255.0 records
D, [2014-05-27T15:07:23.333093 \frac{H22617}{H29999} DEBUG --: Searching for free IP - pinging 192.168.100.3
#22617] DEBUG --: Found free IP 192.168.100.3 out of a total of 254 free IPs >
/var/log/foreman/production.log <
Completed 200 OK in 2125ms (Views: 0.3ms | ActiveRecord: 5.8ms)
Processing by HostsController#compute_resource_selected as */*
Parameters: {"utf8"=>"\Box", "authenticity_token"=>"usU1tfsynsnyfuPWG4lT8hAevvqFYrb+vpzKRUMgACM=", "host"=>{"name"=>"",
"organization_id"=>"1", "location_id"=>"2", "hostgroup_id"=>"1", "compute_resource_id"=>"1", "environment_id"=>"",
"puppet_ca_proxy_id"=>"1", "puppet_proxy_id"=>"1", "puppetclass_ids"=>[""], "managed"=>"true",
"progress_report_id"=>"[FILTERED]", "type"=>"Host::Managed", "domain_id"=>"2", "realm_id"=>"", "mac"=>"", "subnet_id"=>"1",
"ip"=>"192.168.100.3", "interfaces_attributes"=>{"new_interfaces"=>{"_destroy"=>"false", "type"=>"Nic::Managed", "mac"=>"",
"name"=>"", "domain_id"=>"", "ip"=>"", "provider"=>"IPMI"}}, "architecture_id"=>"1", "operatingsystem_id"=>"1",
"provision_method"=>"build", "build"=>"1", "ptable_id"=>"7", "disk"=>"", "root_pass"=>"[FILTERED]", "is_owned_by"=>"1-Users",
"enabled"=>"1", "model_id"=>"", "comment"=>"", "overwrite"=>"false"}, "kt_environment_id"=>""}
```
Rendered compute\_resources\_vms/form/libvirt/\_network.html.erb (32.2ms) Rendered compute\_resources\_vms/form/libvirt/\_network.html.erb (30.2ms) Rendered compute\_resources\_vms/form/libvirt/\_volume.html.erb (12.3ms) Rendered compute\_resources\_vms/form/libvirt/\_volume.html.erb (12.3ms) Rendered compute\_resources\_vms/form/\_libvirt.html.erb (240.2ms) Rendered hosts/\_compute.html.erb (265.1ms) Completed 200 OK in 299ms (Views: 264.1ms | ActiveRecord: 7.2ms) Processing by ImagesController#index as JSON Parameters: {"search"=>"operatingsystem=1 architecture=1", "compute\_resource\_id"=>"1"} Completed 200 OK in 22ms (Views: 2.2ms | ActiveRecord: 3.8ms) Client disconnected.

## **Associated revisions**

## **Revision 386d68a9 - 06/04/2014 04:22 PM - Brad Buckingham**

fixes #5967 - initial updates to support default capsule

This commit contains several changes to support a 'default' capsule. With each fortello installation, there will be a capsule installed. That capsule will not provide pulp node functionality, since pulp functionality is provided by the pulp server running on the fortello server; however, it can provide other features such as puppet, dhcp...etc.

With these changes, the 'default' capsule will be automatically associated with the following resources:

- all organizations configured on the fortello server
- the default location
- all lifecycle environments

In addition, it will not be allowed for a user to perform CLI commands which would alter the 'default' capsule. For example, the following commands would generate an error:

- capsule content add-lifecycle-environment
- capsule content remove-lifecycle-environment
- capsule content synchronize

That said, a user could still look to see details on the 'default' capsule using the other supported CLI commands such as:

- capsule list - capsule content info
- capsule content lifecycle-environments

With the above, this 'default' capsule can then be used to help support things like:

- When a puppet environment is created as part of publishing or promoting a content view, associate that puppet environment with the appropriate locations. This would be achieved by retrieving the list of locations that are associated with capsules that are currently syncing content for the target lifecycle environment.

#### **Revision e9290bec - 06/05/2014 05:58 PM - Brad Buckingham**

Merge pull request #4214 from bbuckingham/issue-5967

fixes #5967 - initial updates to support default capsule

#### **History**

## **#1 - 05/28/2014 12:43 PM - Brad Buckingham**

*- Triaged set to Yes*

#### **#2 - 06/04/2014 04:26 PM - Brad Buckingham**

- *Assignee set to Brad Buckingham*
- *Target version set to 45*

### **#3 - 06/05/2014 06:52 PM - Brad Buckingham**

*- Status changed from New to Closed*

*- % Done changed from 0 to 100*

Applied in changeset katello|commit:386d68a907c8be1c8dd0eb9e46ad7c7698cb9be3.

## **#4 - 08/22/2014 08:28 AM - Eric Helms**

*- translation missing: en.field\_release set to 13*